## DELL595BBiosMasterKeyGeneratorDJB3000rarcrack

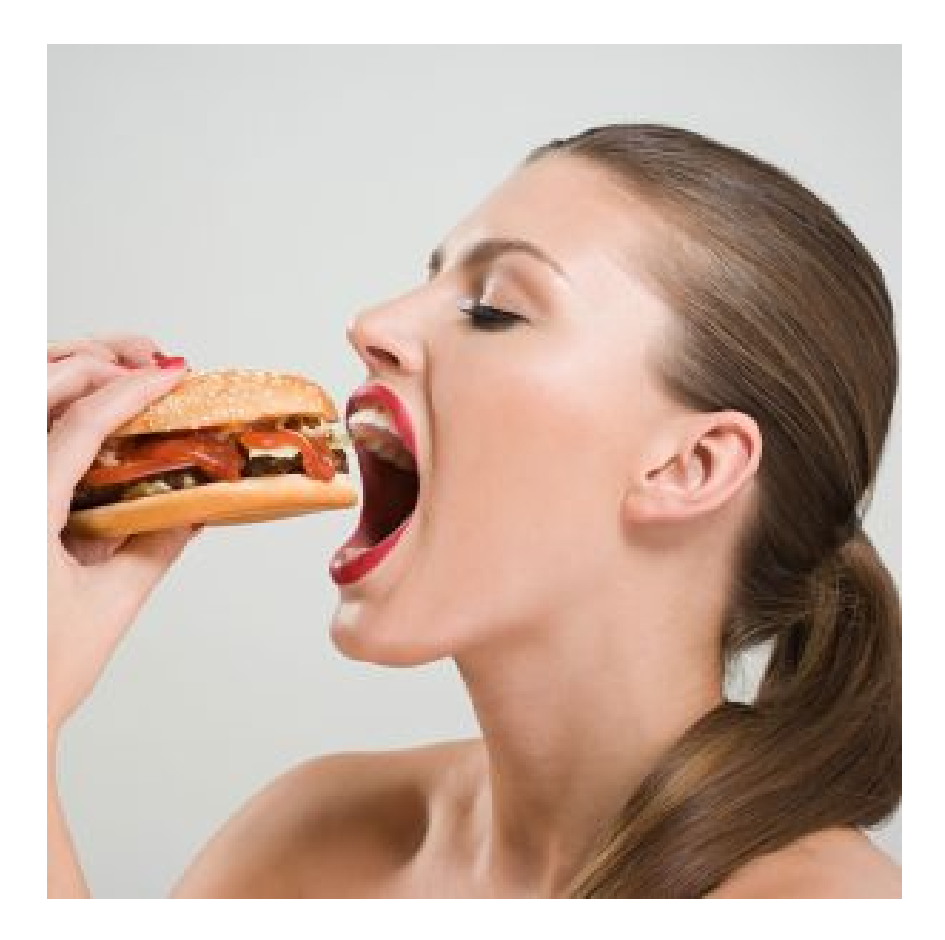

DOWNLOAD: https://tinurli.com/2ip4to

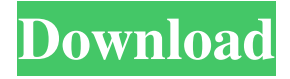

 Dell, 4 . HP, 5 . Intel, 0 . NOTE: There are many variations of Intel ICH6, ICH7 and ICH8 chipsets. You will find below a list of Intel chipsets with BIOS Master Key available for that BIOS version. If you can't find your chipset and CPU model, you might check with the manufacturer or service center you purchased the CPU from to see if they have the BIOS Master Key or can confirm its availability. Edit: this thing is no longer available since the removal of the OEM keys from Trendnet CD600 routers. Edit: You can use the ReaFlash tool to restore the bootloader by arielo [email protected] but the standard flash tool isn't capable of this. How to backup? If you only have one computer, there are good ways to make it easier to restore the BIOS, such as using a simple backup tool, which you can do while your computer is turned off or otherwise inactive. If you have several computers, you can back up the BIOS to a shared device such as a network hard drive, or use multiple PC's to copy the data to a networked device. You can use a tool such as WinFlash or ReaFlash to write the BIOS to a non-volatile location. If you have enough RAM on the BIOS flash and BIOS key hardware then you can copy it using a utility such as dd. If you can copy it directly to the BIOS flash, then the utility above will work, but if it's important, or you can't do that then you can use the utility below. If you have a USB flash drive that you use as a backup device, use any of these methods. Windows A typical approach to make a backup of a hard disk is using a backup utility, for example, Acronis True Image or WinMagic. The tool is used to backup your data on the hard disk. After the backup, you can use another tool, for example, SysTools Flash BIOS for Intel® CHT BIOS to update the firmware to the one you used for your backup. How to restore a BIOS When you restore the BIOS you want to make sure to make sure that the CPU supports flash BIOS, and you can find it with this command: \$ sudo dmidecode -s bios-version If it is not, then you need to download the drivers. Note: this is 82157476af

> [FS2004 - FSPassengers v1.0.0.1 with serial RePack](http://cofanlink.yolasite.com/resources/FS2004--FSPassengers-v1001-with-serial-RePack.pdf) [iVRy Driver for SteamVR \(Mobile Device Premium Edition\) full crack](http://pomila.yolasite.com/resources/iVRy-Driver-for-SteamVR-Mobile-Device-Premium-Edition-full-crack.pdf) [The Swordsmen X crack game download](http://unenra.yolasite.com/resources/The-Swordsmen-X-crack-game-download.pdf)